# **Διαδικασία μετάβασης από xLine Payroll σε Atlantis Entry Payroll**

### **Γενικά**

Το «**Atlantis Entry Payroll**», σε αντίθεση με το «xLine Payroll», λειτουργεί ως ανεξάρτητη εφαρμογή, ώστε να είναι εφικτή η διαδικασία εγκατάστασης εκδόσεων & δεδομένων μισθοδοσίας, χωρίς να διακόπτεται η λειτουργία των υπολοίπων ενοτήτων της εφαρμογής.

Κατά την πρώτη είσοδο στο «**Atlantis Entry Payroll**» θα απαιτείται ενεργοποίηση (activation) της εφαρμογής. Η ενεργοποίηση (activation) γίνεται χρησιμοποιώντας τα ίδια στοιχεία ενεργοποίησης με αυτά του xLine.

#### **Οδηγίες εγκατάστασης**

### **Βήμα 1<sup>ο</sup>**

Κατεβάζουμε την εφαρμογή από τα e-Services

## **Βήμα 2<sup>ο</sup>**

Εγκαθιστούμε την εφαρμογή σε νέο φάκελο (folder) του υπολογιστή

## **Βήμα 3<sup>ο</sup>**

Εκτελούμε το «**Payroll III Setup**» και ελέγχουμε ότι είναι σωστά τα στοιχεία σύνδεσης στη βάση δεδομένων

## **Βήμα 4<sup>ο</sup>**

Εκτελούμε το «**Payroll III**» και ενεργοποιούμε την εφαρμογή, θέτοντας τα ίδια στοιχεία με αυτά που ενεργοποιήσαμε το «xLine E.R.P.»

### **Βήμα 5<sup>ο</sup>**

Αφού ολοκληρωθεί η εγκατάσταση του **Atlantis Payroll III** θα πρέπει την πρώτη φορά που θα μπείτε στο πρόγραμμα, να εκτελέσετε την παρακάτω εργασία, ώστε να πραγματοποιηθεί η αρχική παραμετροποίηση των μισθολογικών στοιχείων.

Επιλογή : **Παράμετροι – Παράμετροι μισθοδοσίας** , κλικ στο **[Μισθ/κά στοιχεία].**

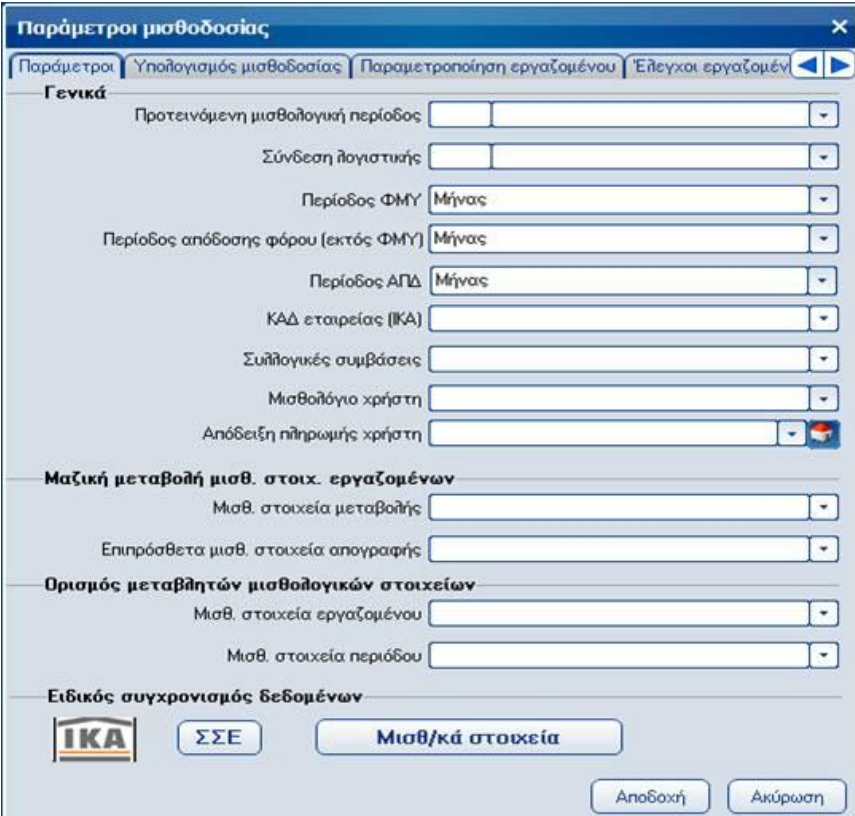